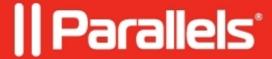

## Unable to scan from Windows virtual machine

- Parallels Desktop
- Parallels Access

## **Symptoms:**

Unable to scan from Windows virtual machine.

## Cause:

The device is not correctly configured.

## **Resolution:**

- 1. Ensure that the scanner is working fine on Mac OS X
- 2. Start Parallels Desktop application and Windows virtual machine.
- 3. Install the native scanner drivers in Windows virtual machine either by downloading from the Official manufacturer website or from the manufacturer disc.

© 2024 Parallels International GmbH. All rights reserved. Parallels, the Parallels logo and Parallels Desktop are registered trademarks of Parallels International GmbH. All other product and company names and logos are the trademarks or registered trademarks of their respective owners.